**モニマイボメイミメイロメ** 

[Arreglos](#page-2-0) [Cuadros de Datos](#page-21-0) [Listas](#page-34-0) [Gráficos](#page-58-0) [La función plot](#page-61-0) [Argumentos](#page-69-0) [Otras Funciones](#page-80-0)

# Introducción a R

# Sesión 3 Estructuras de Datos y Gráficos

#### Joaquín Ortega Sánchez

Centro de Investigación en Matemáticas, CIMAT Guanajuato, Gto., Mexico Oficina A-1, email: jortega@cimat.mx, http://www.cimat.mx/∼jortega

> Verano de Probabilidad y Estadística Junio-Julio 2009

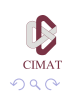

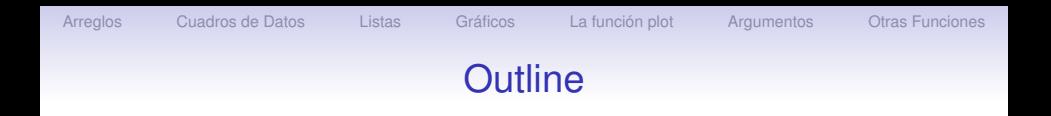

[Cuadros de Datos](#page-21-0)

[Listas](#page-34-0)

[Gráficos](#page-58-0)

[La función plot](#page-61-0)

**[Argumentos](#page-69-0)** 

[Otras Funciones](#page-80-0)

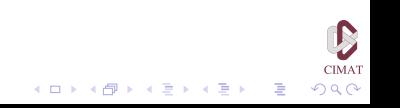

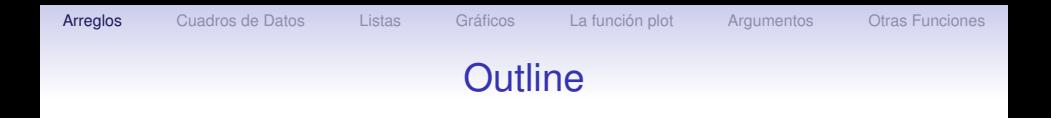

- [Cuadros de Datos](#page-21-0)
- [Listas](#page-34-0)
- [Gráficos](#page-58-0)
- [La función plot](#page-61-0)
- [Argumentos](#page-69-0)
- <span id="page-2-0"></span>[Otras Funciones](#page-80-0)

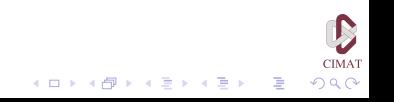

Un arreglo (array) de datos es un objeto que puede ser concebido como una matriz multidimensional (hasta 8 dimensiones). Una ventaja de este tipo de objeto es que sigue las reglas que hemos descrito para las matrices. La sintaxis para definir un arreglo es

array(data, dim).

Las componentes data y dim deben presentarse como una sola expresión, por ejemplo  $\in (2, 4, 6, 8, 10)$  o  $\in (2, 3, 2)$ :

 $> x < - \arctan(1:24, c(3, 4, 2))$ 

produce un arreglo tridimensional: la primera dimensión tiene tres niveles, la segunda tiene cuatro y la tercera tiene dos. Al imprimir el arreglo R comienza con la dimensión mayor y va bajando hacia la dimensión menor, imprimiendo matrices bidimensionales en cada etapa.

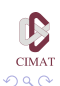

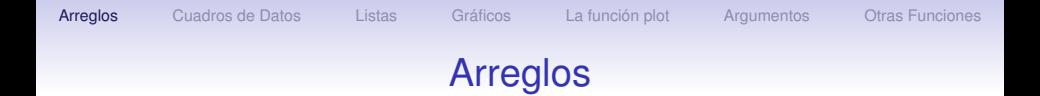

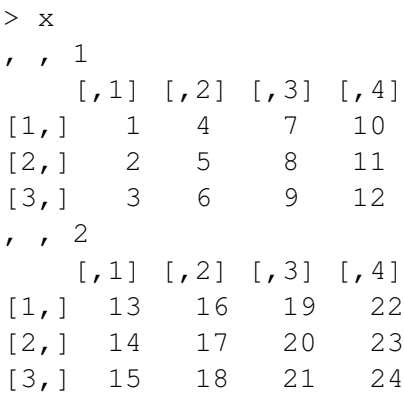

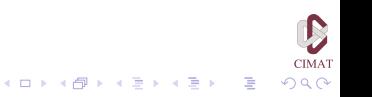

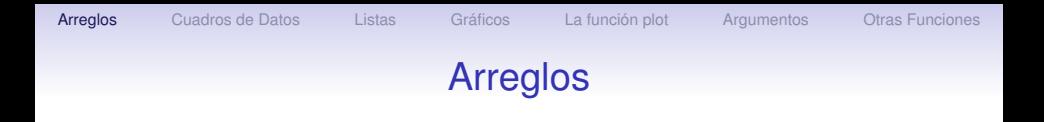

Otra manera de crear este arreglo es crear primero un vector con las componentes y luego asignarle las dimensiones adecuadas:

> x <- 1:24 > dim(x) <- c(3,4,2) > x

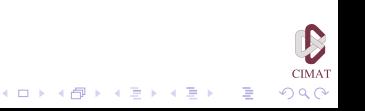

イロト イ部 トイミト イミト

### Arreglos

Si asignamos el valor 2 al segundo índice obtenemos la matriz 3 x 2

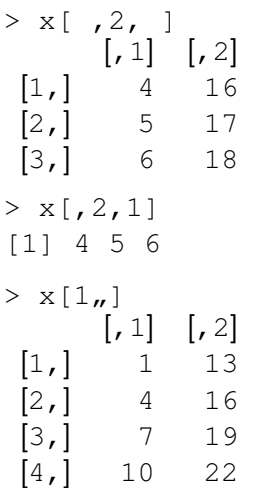

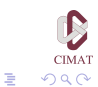

# La Función apply

Esta función aplica de manera sucesiva una función a cada fila (primera dimensión), columna (segunda dimensión) o cada nivel de una dimensión superior. La sintaxis es

- > apply(datos, dim, función, ...)
- datos es el nombre de la matriz o arreglo y función es el nombre de cualquier función de R.
- Para una matriz bidimensional , la opción dim puede tomar el valor 1 ó 2 para indicar las filas o las columnas, respectivamente.
- Los puntos suspensivos indican opciones que pueden ser necesarias para la función en cuestión.

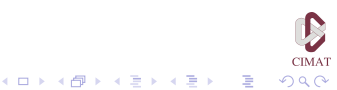

### La Función apply

**[Arreglos](#page-2-0)** [Cuadros de Datos](#page-21-0) [Listas](#page-34-0) [Gráficos](#page-58-0) [La función plot](#page-61-0) [Argumentos](#page-69-0) [Otras Funciones](#page-80-0)

Para ver un ejemplo del uso de esta función vamos a trabajar con el archivo iris3 que tiene la información del conjunto de datos iris que hemos usado anteriormente pero en el formato de un arreglo de dimensiones  $50 \times 4 \times 3$ . La tercera dimensión corresponde a las especies, y para cada una de las tres especies hay una matriz de dimensión 50  $\times$  4 con los valores de las cuatro variables que ya conocemos para las 50 plantas de la especie correspondiente.

Para obtener el valor medio de cada variable para todo el conjunto de datos escribimos

```
> apply(iris3, 2, mean)
Sepal L. Sepal W. Petal L. Petal W.
5.843333 3.057333 3.758000 1.199333
```
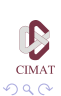

# **[Arreglos](#page-2-0)** [Cuadros de Datos](#page-21-0) [Listas](#page-34-0) [Gráficos](#page-58-0) [La función plot](#page-61-0) [Argumentos](#page-69-0) [Otras Funciones](#page-80-0) La Función apply

Si queremos las medias para cada especie entonces en el lugar de la dimensión a la cual vamos a aplicar la función hay que poner un vector  $c(2,3)$  de la siguiente manera:

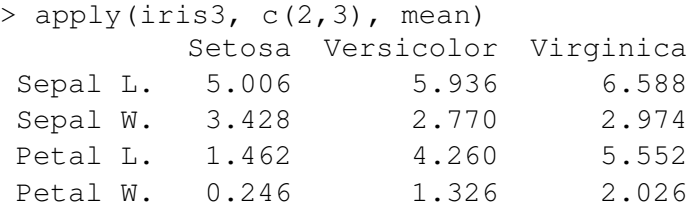

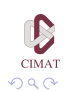

B

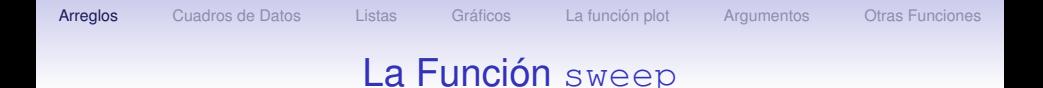

La función sweep se usa con frecuencia junto con la función apply. Por ejemplo, supongamos que queremos restar la media que calculamos en el ejemplo anterior a todas las componentes del arreglo iris3, es decir, en cada caso queremos restar la media que corresponda a la variable y a la especie de cada dato. La forma de hacer esto es la siguiente:

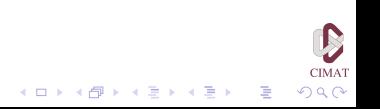

### La Función sweep

- $>$  iris.medias  $\leq$  apply(iris3,  $c(2,3)$ , mean)
- > sweep(iris3,  $c(2,3)$ , iris.medias,'-')
- , , Setosa

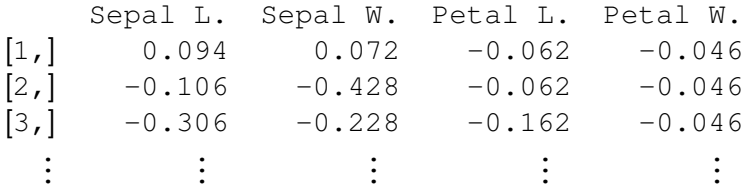

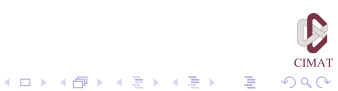

# La Función outer

- Otra función importante para matrices, cuadros de datos y arreglos en general es la función outer o producto exterior.
- Si A y B son dos arreglos, su producto exterior es un nuevo arreglo cuya dimension es la concatenación de los vectores de dimensión de los arreglos *A* y *B*, en el orden del producto, y cuyas entradas se obtienen formando todos los posibles productos de los elementos de *A* con los elementos de *B*.
- Por ejemplo, el producto exterior de un vector de longitud 2 con otro de longitud 3 produce una matriz de dimensiones  $2 \times 3$ ; el producto de una matriz de dimensiones  $m \times n$  por otra matriz de dimensiones  $p \times q$  produce un arreglo de dimensión  $m \times n \times p \times q$ . Veamos ejemplos.

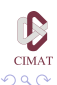

 $(1 - \epsilon)$  (  $\epsilon \equiv \epsilon$  ) (  $\epsilon$  ) (  $\epsilon$  )

**[Arreglos](#page-2-0)** [Cuadros de Datos](#page-21-0) [Listas](#page-34-0) [Gráficos](#page-58-0) [La función plot](#page-61-0) [Argumentos](#page-69-0) [Otras Funciones](#page-80-0)

# La Función outer

> (aa <- 1:4) [1] 1 2 3 4 > (bb <- c(2,4,6)) [1] 2 4 6 > (ab <- aa %o % bb) [,1] [,2] [,3] [1,] 2 4 6 [2,] 4 8 12 [3,] 6 12 18 [4,] 8 16 24

En términos de álgebra lineal, el producto exterior % o % de los vectores *x* y *y* es el producto *xy<sup>t</sup>* , mientras que el producto de matrices % \* % representa *x <sup>t</sup>y*, y requiere que los vectores tengan igual longitud.

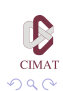

B

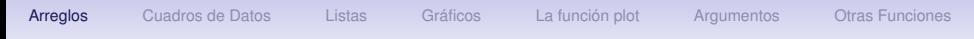

### La Función outer

> (A <- matrix(1:12, ncol=3)) [,1] [,2] [,3] [1,] 1 5 9 [2,] 2 6 10 [3,] 3 7 11 [4,] 4 8 12 > (B <- 9:10) [1] 9 10

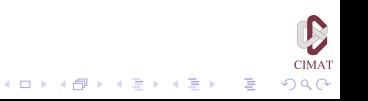

[Arreglos](#page-2-0) [Cuadros de Datos](#page-21-0) [Listas](#page-34-0) [Gráficos](#page-58-0) [La función plot](#page-61-0) [Argumentos](#page-69-0) [Otras Funciones](#page-80-0)

### La Función outer

> (AB <- A %o % B) , , 1 [,1] [,2] [,3] [1,] 9 45 81 [2,] 18 54 90 [3,] 27 63 99 [4,] 36 72 108 , , 2 [,1] [,2] [,3] [1,] 10 50 90 [2,] 20 60 100 [3,] 30 70 110 [4,] 40 80 120

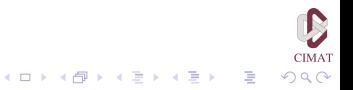

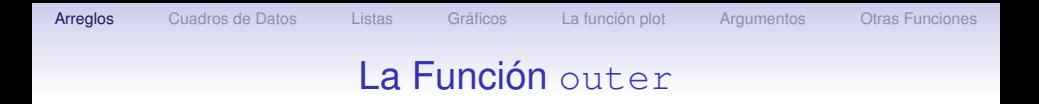

Otra sintaxis posible para la función outer que es mas flexible es

```
> outer(arreglo1, arreglo2, FUN='*')
```
donde arreglo1, arreglo2 son los arreglos que se van a multiplicar y FUN es la operación que se va a usar para obtener el nuevo arreglo, que por defecto es la multiplicación, pero que puede ser cualquier otra operación o cualquier función de dos variables. Veamos ejemplos

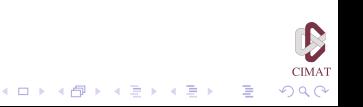

[Arreglos](#page-2-0) [Cuadros de Datos](#page-21-0) [Listas](#page-34-0) [Gráficos](#page-58-0) [La función plot](#page-61-0) [Argumentos](#page-69-0) [Otras Funciones](#page-80-0)

## La Función outer

> (AB <- outer(A,B)) , , 1 [,1] [,2] [,3] [1,] 9 45 81 [2,] 18 54 90 [3,] 27 63 99 [4,] 36 72 108 , , 2 [,1] [,2] [,3] [1,] 10 50 90 [2,] 20 60 100 [3,] 30 70 110 [4,] 40 80 120

D **CIMAT** イロト イ団 トイミト イミト  $2Q$ 重

**K ロ ト K 何 ト K ヨ ト K ヨ ト** 

B

 $2Q$ 

### La Función outer

Supongamos que queremos evaluar los valores de la función

$$
\frac{1}{2\pi} \exp\{-\frac{x^2 + y^2}{2}\}\
$$

que es la densidad Gaussiana bivariada estándar, en el cuadrado de lado [−3, 3]. Tomamos un reticulado de 100 puntos entre −3 y 3 en cada lado:

> x <- y <- seq(-3,3,length=100) > f <- function(x,y) > { > exp(-(x∧2+y<sup>∧</sup>2)/2)/(2\*pi) > } > z <- outer(x,y,f) num [1:100, 1:100] 1.96e-05 2.35e-05 2.80e-05 ...

## La Función outer

#### Veamos como otro ejemplo la creación de una tabla de multiplicar:

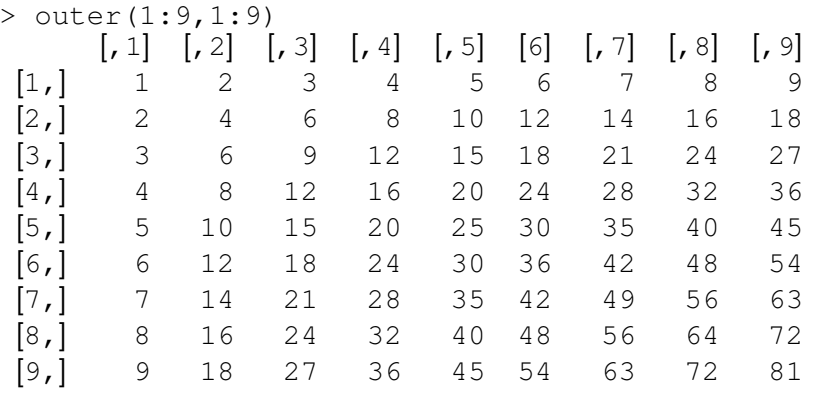

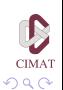

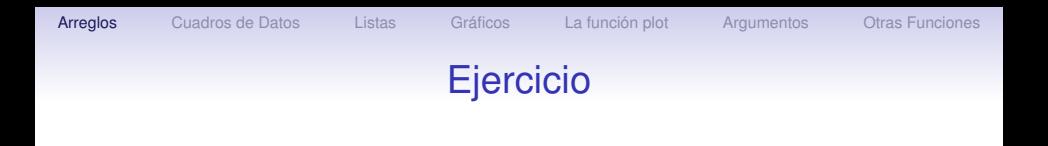

#### Ejercicio 1

- 1. Usando las funciones apply y sweep calcule la desviación típica de las variables numéricas del arreglo iris3 separadas por especie y luego obtenga un arreglo con cada dato dividido por el valor de la desviación típica correspondiente.
- 2. Calcule los valores de la siguiente función para un reticulado de valores de las variables *x y* de -1 a 1 en pasos de 0.1:

$$
f(x,y)=\frac{\cos(y)}{1+x^2}
$$

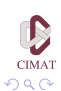

**モニマイボメイミメイロメ** 

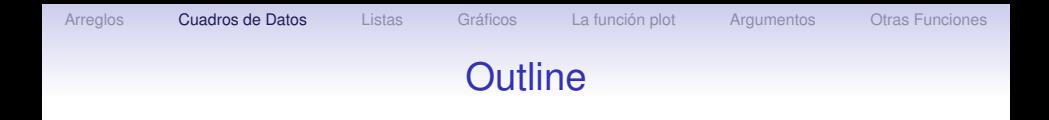

#### [Cuadros de Datos](#page-21-0)

[Listas](#page-34-0)

[Gráficos](#page-58-0)

[La función plot](#page-61-0)

[Argumentos](#page-69-0)

<span id="page-21-0"></span>[Otras Funciones](#page-80-0)

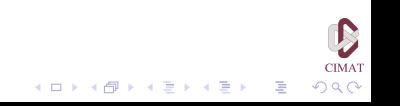

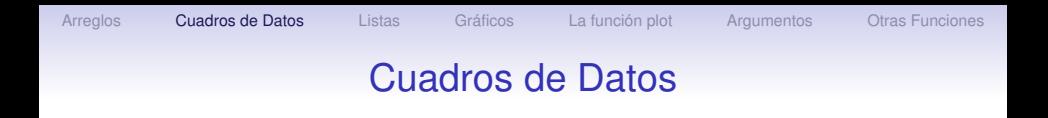

Los cuadros de datos permiten mezclar distintos tipos de datos en una misma estructura, de modo que se puede tener acceso a los datos como en una matriz. La sintaxis es

```
data.frame (datos1, datos2, ...)
```
donde los puntos suspensivos indican que pueden especificarse tantos conjuntos de datos como sea necesario.

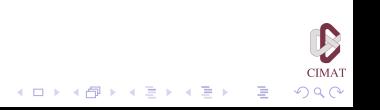

### Cuadros de Datos

#### Veamos un ejemplo:

- $>$  prueba.df  $<-$  data.frame(7:10,  $c('a', 'b', 'c', 'd'))$
- > prueba.df
- > prueba.df <- data.frame(prueba.df,
	- $20+(1:4)/4$
- > prueba.df

Para asignar nombres a las dimensiones usamos las funciones colnames y rownames:

- > colnames(prueba.df) <- c('V1', 'V2', 'V3')
- > row.names(prueba.df) <- c('S1','S2',
	- $'$  S3 $'$  ,  $'$  S4 $'$  )
- > prueba.df

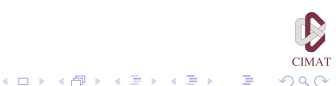

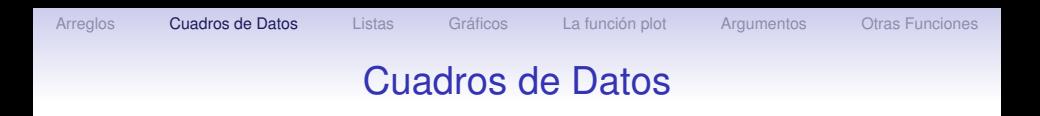

Podemos tener acceso a las variables individuales usando dos notaciones distintas,

```
prueba.df$V1 o prueba.df["V1"].
```

```
> prueba.df$V1
[1] 7 8 9 10
> prueba.df['V1']
    V1
S1 7
S2 8
S3 9
S4 10
```
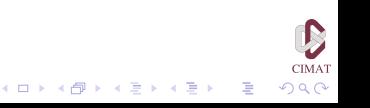

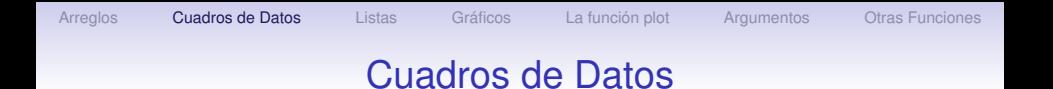

Ambas son largas y pueden resultar tediosas si hay que usarlas con frecuencia. Sin embargo, hay una alternativa que resulta útil cuando vamos a usar el mismo conjunto de datos repetidas veces: usar el comando attach ('pegar'). Si se usa este comando con un cuadro de datos, es posible trabajar usando sólo los nombres de las variables, sin hacer referencia al cuadro de datos en uso, hasta que se separe usando el comando detach. Al usar el comando attach hay que tener en cuenta que si existen variables que tengan el mismo nombre que las variables del cuadro de datos, puede haber conflictos.

つくい

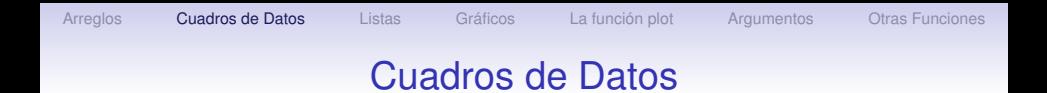

#### Veamos un ejemplo,

```
> attach(prueba.df)
> V1
[1] 7 8 9 10
> S2
Error: object 'S2' not found
```
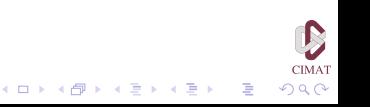

# Cuadros de Datos

La versión local de una variable precede a la versión que viene a través de la función attach.

Para ver el efecto que tiene la instrucción attach, podemos ver la trayectoria de búsqueda usando el comando search():

- > attach (prueba.df)
- > search()
- [1] ".GlobalEnv" "prueba.df"

"package:methods"

- [4] "package:stats" "package:graphics"
- [6] "package:grDevices" "package:utils"
- [8] "package:datasets" "Autoloads"

```
[10] "package:base"
```
Observamos que el cuadro de datos prueba.df esta ubicado en el segundo lugar de la trayectoria de búsqueda.

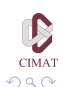

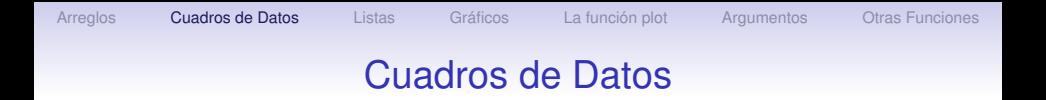

Para eliminarlo de la trayectoria de búsqueda usamos la instrucción detach

- > detach()
- > search()
- [1] ".GlobalEnv" "package:methods" "package:stats"
- [4] "package:graphics" "package:grDevices"
- [6] "package:utils" "package:datasets"
- [8] "Autoloads" "package:base"

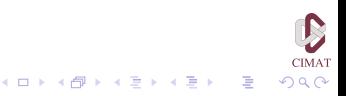

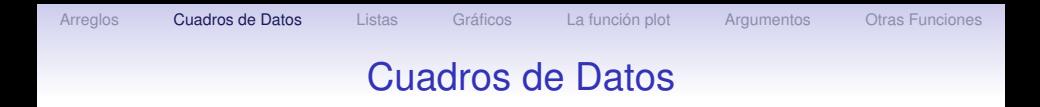

La función attributes permite listar las características de cualquier objeto en R.

```
> attributes(prueba.df)
$names
[1] "V1" "V2" "V3"
$row.names
[1] "S1" "S2" "S3" "S4"
$class
[1] "data.frame"
```
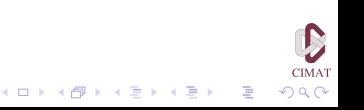

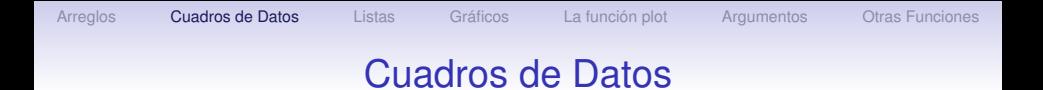

### La función  $str$  muestra la estructura del conjunto de datos.

#### > str(prueba.df) 'data.frame': 4 obs. of 3 variables: \$ V1: int 7 8 9 10 \$ V2: Factor w/ 4 levels "a","b","c","d": 1 2 3 4

\$ V3: num 20.3 20.5 20.8 21.0

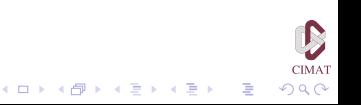

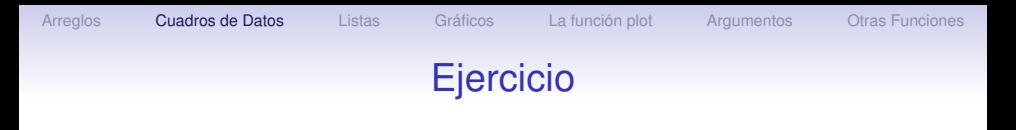

Ejercicio 2

1. Construya un cuadro de datos llamado notas con la siguiente información

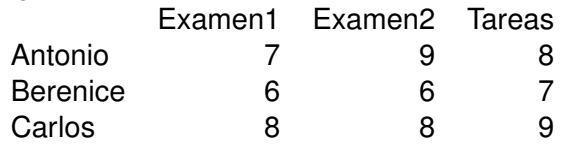

- 2. Use la función apply para obtener el promedio de todas las filas. Agregue una nueva columna de nombre  $Def.$ que tenga los valores promedios.
- 3. Agregue una nueva columna que indique si el estudiante aprobó (Ap.) o reprobó (Rep.).

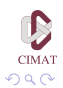

# [Arreglos](#page-2-0) **[Cuadros de Datos](#page-21-0)** [Listas](#page-34-0) [Gráficos](#page-58-0) [La función plot](#page-61-0) [Argumentos](#page-69-0) [Otras Funciones](#page-80-0)

### La Función merge

La función merge permite unir dos cuadros de datos en base a los valores comunes de ciertas columnas o filas. Para ver un ejemplo vamos a usar los conjuntos de datos Animals y mammals del paquete MASS. El primero tiene el peso promedio del cerebro y del cuerpo para 28 especies de animales terrestres mientras que el segundo tiene la misma información para 62 especies de mamíferos terrestres. Vamos a usar la instrucción uniendo las entradas con nombres de fila iguales.

- > library(MASS)
- > Animals
- > mammals
- > merge(Animals, mammals, by='row.names')

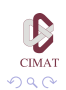

**モニマイボメイミメイロメ** 

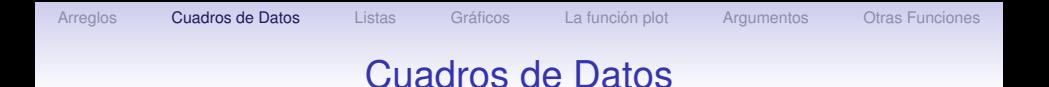

El uso de operaciones aritméticas o matriciales con cuadros de datos grandes puede resultar mucho más lenta que la operación equivalente con matrices, incluso para operaciones sencillas. Por esta razón es conveniente usar la función as.matrix que convierte temporalmente el cuadro de datos en matriz, para efectuar las operaciones necesarias. Por ejemplo, en lugar de multiplicar los cuadros de datos A1 y B2 resulta más eficiente escribir

**モニマイボメイミメイロメ** 

つくい

 $>$  as.matrix(A1)  $\star$  as.matrix(B2)

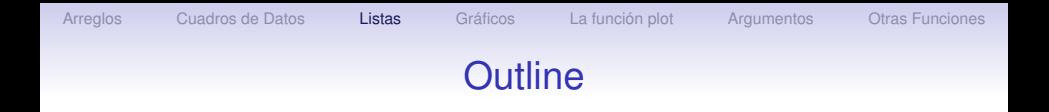

[Cuadros de Datos](#page-21-0)

#### [Listas](#page-34-0)

[Gráficos](#page-58-0)

[La función plot](#page-61-0)

[Argumentos](#page-69-0)

<span id="page-34-0"></span>[Otras Funciones](#page-80-0)

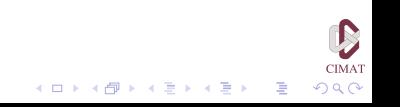

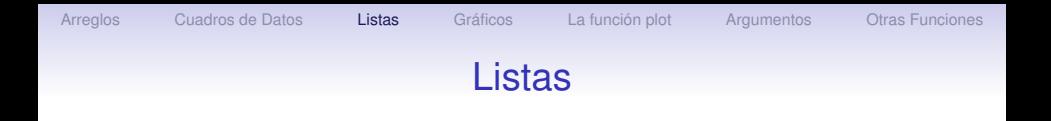

Las listas son objetos que permiten unir información que no tiene la misma estructura. Recordemos que en los cuadros de datos, los datos podían ser de distintos modos pero debían tener la misma estructura.

Regresemos al ejemplo prueba.df y supongamos que queremos incluir dos números de teléfono. Esta información no tiene la misma estructura que la anterior, pero usando una lista podemos almacenarlas conjuntamente.

> Telefonos <- c('(473) 7329900',

'(477) 7726543')

> prueba.list <- list( prueba.df, Telefonos)

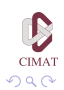
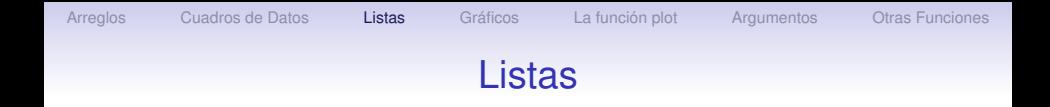

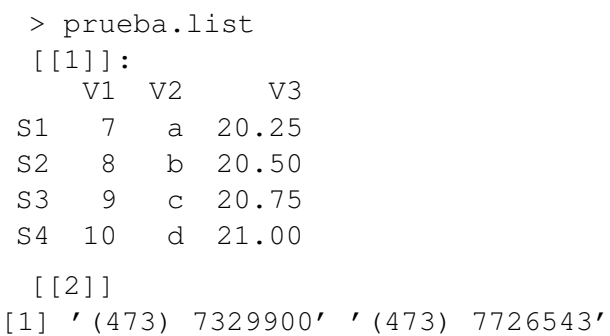

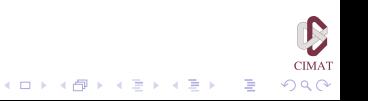

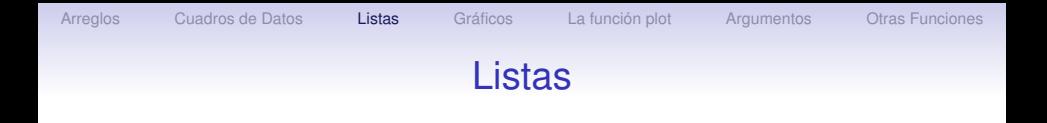

### Buscamos ahora algunos valores en la lista:

```
> prueba.list$Telefonos
NULL.
> prueba.list[[1]]['S1', 'V3']
[1] 20.25
> prueba.list[[1]][, 'V1']
[1] 7 8 9 10
> prueba.list[[2]]
[1] '(473) 7429900' '(477) 7726543'
```
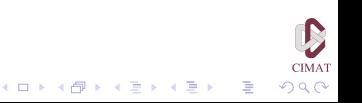

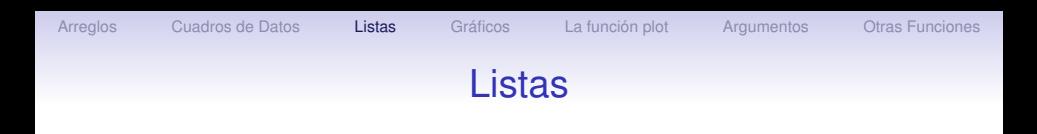

El comando list simplemente 'pega' las distintas piezas incluidas en el comando. Crea un item para cada pieza, que se listan secuencialmente y pueden ser recuperados usando corchetes dobles.

Observe que la sintaxis usada con los cuadros de datos no funciona con listas y el programa devuelve el valor NULL. Para tener acceso a datos individuales tenga en cuenta que los corchetes dobles deben ser tratados como parte del nombre de la estructura de interés. El comando prueba.list [[2]] produce el segundo elemento de la lista. De allí en adelante las referencias son como si se tratara de una matriz:

```
> prueba.list[[1]][2,3]
[1] 20.5
```
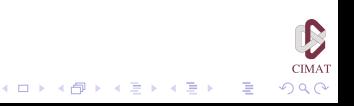

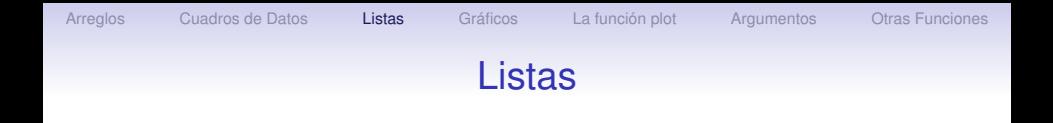

Una lista es un tipo de estructura que tiene gran flexibilidad para guardar datos. Su característica principal es que puede almacenar cualquier tipo de objeto como una de sus variables. Los objetos en una lista son completamente independientes y pueden ser de tipos y tamaños distintos. Para construir una lista usamos la función list y enumeramos los objetos que deseamos incluir. Veamos un ejemplo:

```
> L \leftarrow list (matrix(1:6,ncol=2), c(T,F),
   c('Buenos', 'Dias'))
```
Esta lista tiene tres elementos: Una matriz numérica, un vector con los valores lógicos TRUE y FALSE y dos palabras.

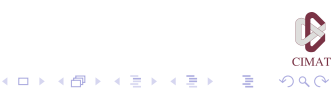

K ロ > K 個 > K 差 > K 差 >

## Listas

Para ver el contenido de la lista escribimos su nombre, al igual que hacemos con otras estructuras:

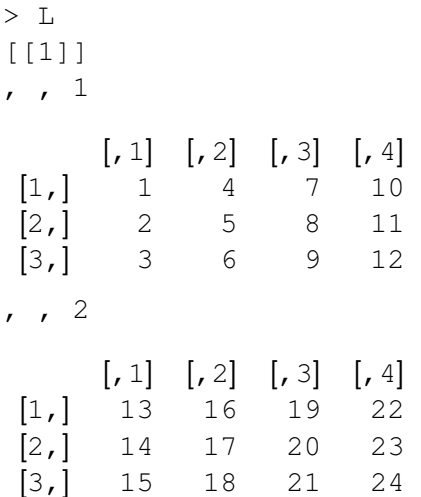

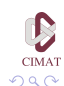

B

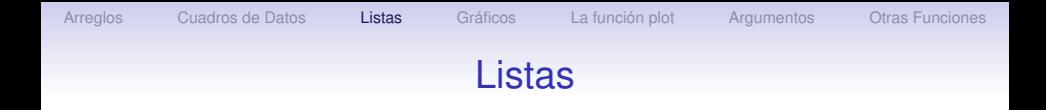

# [[2]] [1] TRUE FALSE

[[3]] [1] 'Buenos' 'Dias'

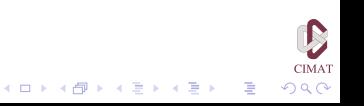

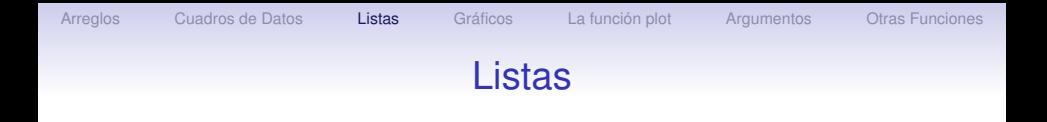

La presentación del contenido de L nos indica como podemos tener acceso a los elementos de la lista:

```
> L[[2]][1] T F
> L[[3]][1]
[1] 'Buenos'
```
Los elementos de un lista pueden ser asignados y modificados tal como se hace con otras estructuras.

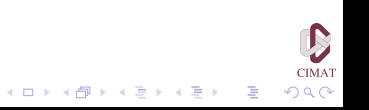

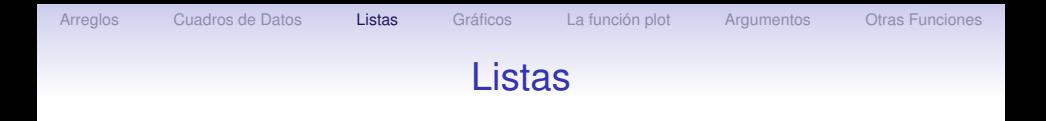

Para añadir un elemento nuevo a una lista basta colocarlo en alguna posición que no esté en uso. La lista L tiene tres elementos (esto puede determinarse como de costumbre usando la función length()). Podemos añadir un nuevo elemento asignándolo a un índice libre.

 $> L[[4]] < -c('E1', 'nuevo', 'elemento')$ Se puede usar cualquier índice, pero es mejor usar el próximo que se encuentre libre, ya que a los elementos intermedios se les asigna el valor NULL. Si añadimos un elemento con índice 10 a una lista de 3 elementos, estamos creando automáticamente los elementos del lugar 4 al 9.

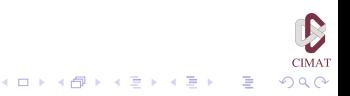

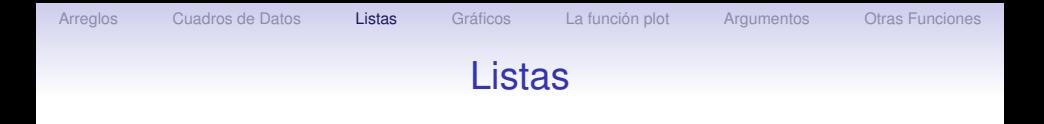

Se puede usar el siguiente comando para añadir el nuevo elemento en el primer lugar libre:

> L[[length(L)+1]] <- nuevo elemento donde nuevo elemento puede ser cualquier tipo de objeto de datos.

Si asignamos un índice existente, el elemento es reemplazado. Para eliminar un elemento existente hay que asignarle el valor NULL. La instrucción

> L[[2]] <- NULL

elimina el segundo elemento de la lista, de modo que no vuelve a aparecer.

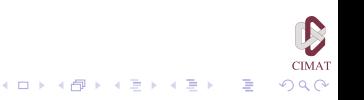

イロトメ 御 トメ きょくきょう

[Arreglos](#page-2-0) [Cuadros de Datos](#page-21-0) [Listas](#page-34-0) [Gráficos](#page-58-0) [La función plot](#page-61-0) [Argumentos](#page-69-0) [Otras Funciones](#page-80-0)

## Listas

```
> L[[2]] <- NULL
> L
[[1]]
, , 1
        \begin{bmatrix} 1 & 1 & 2 \end{bmatrix} \begin{bmatrix} 2 & 3 & 4 \end{bmatrix}[1,] 1 4 7 10
 [2,] 2 5 8 11
 [3,] 3 6 9 12
, 7 2\begin{bmatrix} 1 \\ 2 \end{bmatrix} \begin{bmatrix} 2 \\ 3 \end{bmatrix} \begin{bmatrix} 4 \\ 4 \end{bmatrix}[1,] 13 16 19 22
 [2,] 14 17 20 23
 [3,] 15 18 21 24
[2]]:
[1] 'Buenos' 'Dias'
[[3]]:
[1] 'El' 'nuevo' 'elemento'
```
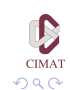

重

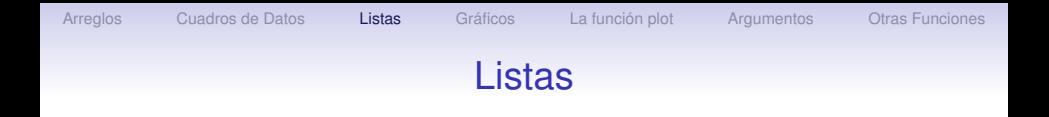

Como observamos, al eliminar un elementos los demás se mueven hacia adelante y sus índices se reducen en una unidad. Es imposible eliminar varios elementos de una lista simultáneamente. Tampoco se puede usar índices negativos para suprimir elementos.

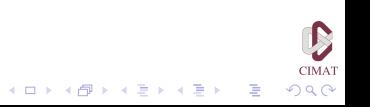

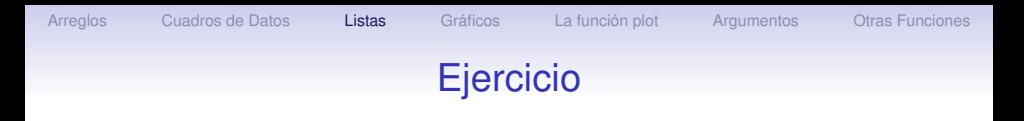

Ejercicio 4

1. Definimos la siguiente lista:

> LL <- list(1:10, 11:22, 44:24, 'string', T)

¿Cuál es el efecto de la siguiente instrucción?

> for (i in 1:4) { LL[[2]] <- NULL }

2. Las siguientes instruciones tienen como objetivo borrar el segundo, tercer y quinto elementos de la lista L ¿Qué hace realmente el programa?

> T 
$$
\leftarrow
$$
 list (1:11,'a','b','c','d','e')

イロト イ押 トイヨ トイヨ トーヨー

 $2Q$ 

$$
> T[[2]] < - NULL
$$

$$
> T[[3]] < - NULL
$$

> T[[5]] <- NULL

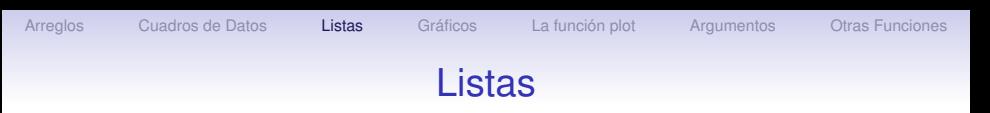

Al igual que ocurre con matrices y vectores, podemos asignarle nombres a los elementos de una lista. La función correspondiente es names. Luego podemos usar los nombres de los elementos para tener acceso a ellos. Veamos un ejemplo:

```
> L <- list( numero= 1:10, boole=c(T,F),
   mensaje = c('Buenos', 'Dias'))
> T.
$numero:
[1] 1 2 3 4 5 6 7 8 9 10
$boole:
[1] T F
$mensaje:
[1] 'Buenos' 'Dias'
```
イロト イ押 トイヨ トイヨ トーヨー

 $QQ$ 

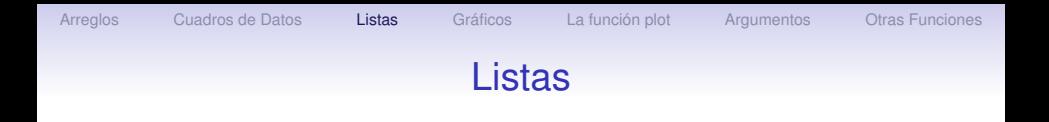

Se obtiene el mismo resultado si asignamos los nombres después de haber creado la lista:

> L 
$$
\leftarrow
$$
 list( 1:10, c(T,F), c('Buenos',  
'Dias'))

> names(L) <- c('numero', 'boole', 'mensaje') Ahora podemos usar los nombres para tener acceso a los elementos sin necesidad de recordar los índices. Por ejemplo,

> L\$boole

[1] T F

Si asignamos un valor a un elemento cuyo nombre no existe, R crea un nuevo elemento con ese nombre y le asigna el valor:

```
> L$nuevo <- 'elemento nuevo'
```
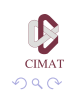

**モニマイボメイミメイロメ** 

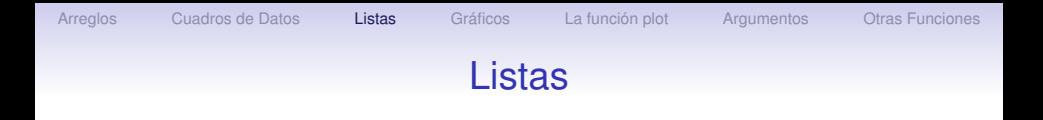

## Se pueden modificar los nombres existentes usando la función names.

```
> names(L)
[1] 'numero' 'boole' 'mensaje' 'nuevo'
> names(L)[2] <- 'valores logicos'
> names(L)
[1] 'numero' 'valores logicos' 'mensaje'
   'nuevo'
```
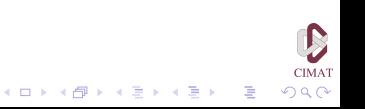

[Arreglos](#page-2-0) [Cuadros de Datos](#page-21-0) **[Listas](#page-34-0)** [Gráficos](#page-58-0) [La función plot](#page-61-0) [Argumentos](#page-69-0) [Otras Funciones](#page-80-0)

**CIMAT** 

 $QQ$ 

## La función lapply

La función lapply permite usar la misma función sobre todos los elementos de una lista. Por ejemplo, podemos querer calcular la media de los elementos de la lista. Veamos un ejemplo.

```
> L \le - list (vec = 1:10, mat=matrix (99:88,3,4))
> L
$vec:
[1] 1 2 3 4 5 6 7 8 9 10
$mat:
        \begin{bmatrix} 1 \\ 2 \end{bmatrix} \begin{bmatrix} 2 \\ 3 \end{bmatrix} \begin{bmatrix} 4 \\ 4 \end{bmatrix}[1,] 99 96 93 90
 [2,] 98 95 92 89
 [3,] 97 94 91 88
> lapply (L, mean)
$vec:
[1] 5.5
$mat:
[1] 93.5イロト イ押 トイヨ トイヨ トーヨー
```
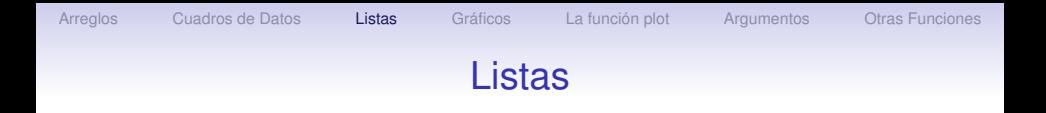

También podemos, por ejemplo, restar 1 a cada elemento de la lista:

```
> lapply (L, "-", 1)
$vec:
[1] 0 1 2 3 4 5 6 7 8 9
$mat:
        \begin{bmatrix} 1 \\ 2 \end{bmatrix} \begin{bmatrix} 2 \\ 3 \end{bmatrix} \begin{bmatrix} 4 \\ 4 \end{bmatrix}[1,] 98 95 92 89
 [2,] 97 94 91 88
 [3,] 96 93 90 87
```
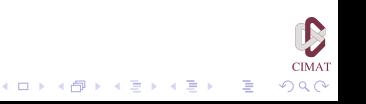

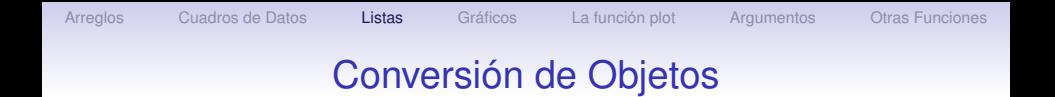

Como hemos visto, las diferencias entre algunos tipos de objetos son pequeñas. Es posible convertir objetos de un tipo a otro cambiando algunos de sus atributos. Las instrucciones para este tipo de cambio tienen un formato común del tipo as.*algo*. R tiene más de 90 funciones de este tipo. El resultado de una conversión depende de los atributos del objeto. Algunos de los casos se resumen en la siguiente tabla.

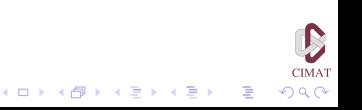

## Conversión de Objetos

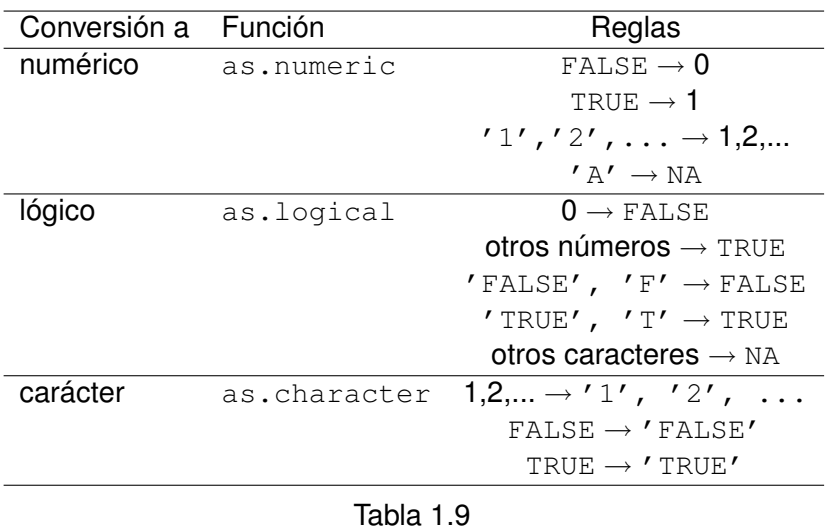

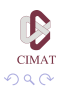

 $\overline{\phantom{a}}$ 

 $\left\{ \begin{array}{ccc} 1 & 0 & 0 \\ 0 & 1 & 0 \end{array} \right.$ 

## Listas

R incluye funciones para calcular una variedad de estadísticas de una muestra. Para datos numéricos tenemos, entre otras, las siguientes

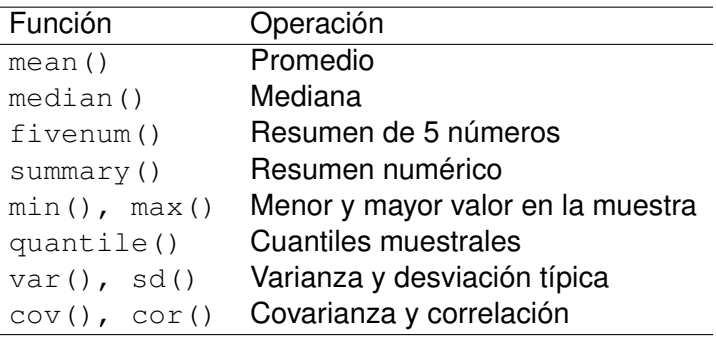

Tabla 1.10.

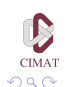

B

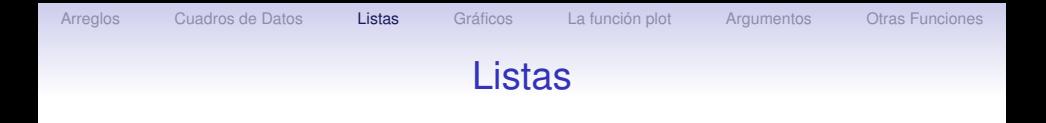

### Algunas de estas funciones dan el resultado esperado cuando se aplican sobre matrices o cuadros de datos:

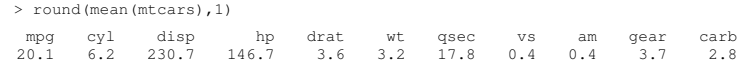

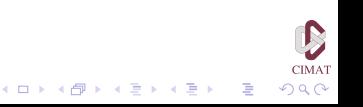

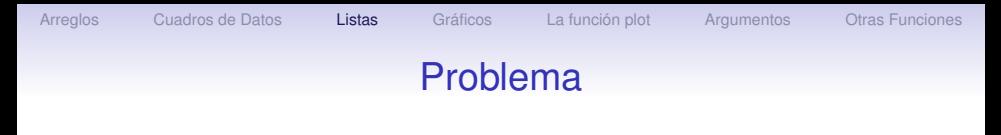

## Ejercicio 5

- 1. Construya una lista que contenga el vector equipaje, el vector np, la matriz AA, y el cuadro de datos paises, conservando el mismo nombre para cada componente. Ejecute las siguientes acciones sobre la lista:
- 2. Elimine los tres últimos elementos de la componente equipajes
- 3. Obtenga los elementos (2, 3) y (4, 2) de la matriz AA
- 4. Obtenga los datos para Alemania y la Inflacion para todos los paises.
- 5. Usando la función apply o alguna de sus variantes, calcule la mediana de las columnas de AA.

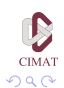

**モニマイボメイミメイロメ** 

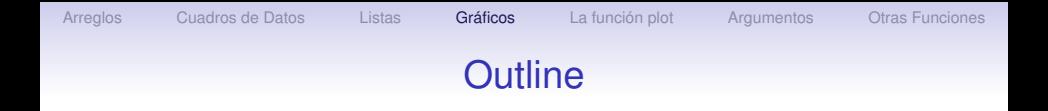

### [Arreglos](#page-2-0)

[Cuadros de Datos](#page-21-0)

[Listas](#page-34-0)

### [Gráficos](#page-58-0)

[La función plot](#page-61-0)

[Argumentos](#page-69-0)

<span id="page-58-0"></span>[Otras Funciones](#page-80-0)

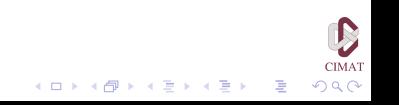

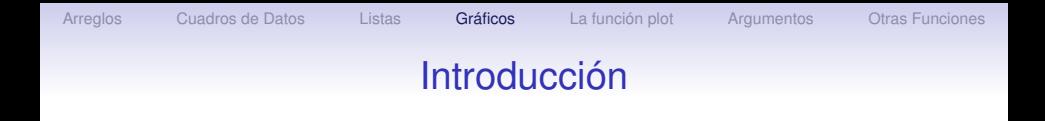

Una de las mayores ventajas de R es su capacidad gráfica. Para ver una demostración usamos los siguientes comandos:

- > demo(graphics)
- > demo(persp)
- > demo(image)

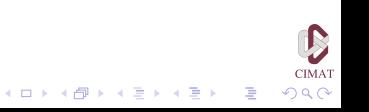

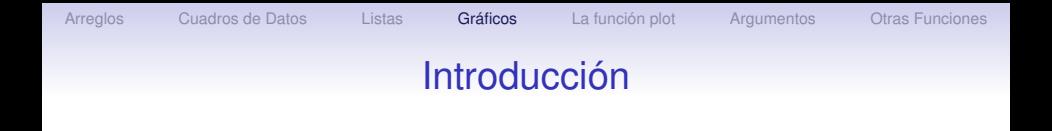

- Las ventanas gráficas se abren automáticamente al ejecutar una función gráfica durante la sesión.
- Cualquier nueva gráfica se presenta en la misma pantalla y sustituye a la anterior, a menos que se de una instrucción para superponerla o se abra una nueva ventana gráfica.
- Para abrir una ventana gráfica en Windows usamos la instrucción windows().

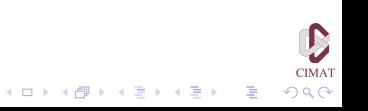

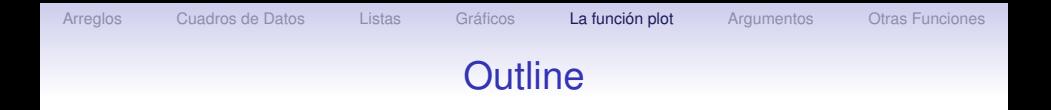

### [Arreglos](#page-2-0)

[Cuadros de Datos](#page-21-0)

[Listas](#page-34-0)

[Gráficos](#page-58-0)

[La función plot](#page-61-0)

[Argumentos](#page-69-0)

<span id="page-61-0"></span>[Otras Funciones](#page-80-0)

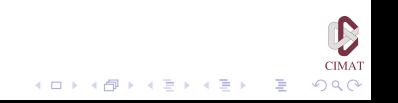

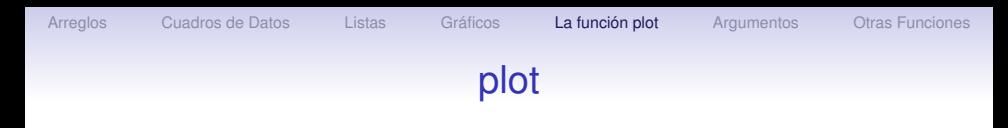

Posiblemente es la función gráfica más usada en R. Su efecto depende de la sintaxis y el argumento que usemos. Para ver algunos ejemplos trabajaremos con el cuadro de datos iris que ya usamos anteriormente.

> attach(iris)

> plot(Sepal.Length, Sepal.Width)

Con esta instrución obtenemos una gráfica de Sepal. Length (eje *x*) contra Sepal.Width (eje *y*). El mismo resultado se obtiene con las siguientes instrucciones.

> plot(Sepal.Width ∼ Sepal.Length)

> plot(∼Sepal.Length + Sepal.Width)

Es importante observar que en la primera de estas dos instrucciones el orden de las variables se invierte: se indica primero la variable que aparece en el eje *y* y luego la del eje *x*.

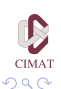

B

**K ロ ト K 何 ト K ヨ ト K ヨ ト** 

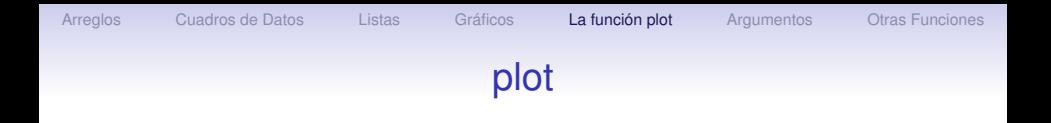

En estas tres instrucciones usamos vectores como argumento de la función plot. Si, en cambio, usamos un factor como argumento, como por ejemplo

> plot(Species)

obtenemos un diagrama de barras o barplot del factor Species.

En este caso, como hay el mismo número de individuos de cada especie (50) el gráfico no es muy interesante.

 $(1, 1, 2)$  and  $(1, 1, 1, 1)$ 

B

 $2Q$ 

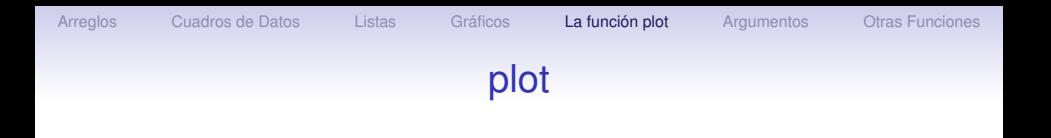

### La instrucción

> plot(Species, Sepal.Length)

produce un diagrama de caja (boxplot) de la variable Sepal.Length para cada especie de iris.

En este caso el primer argumento es un factor mientras que el segundo es un vector numérico.

Más adelante explicaremos cómo se interpretan estos diagramas.

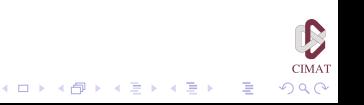

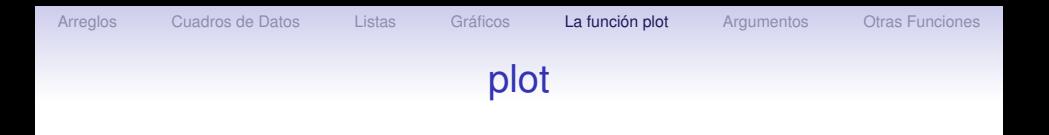

#### Si escribimos

> plot(Petal.Length ∼ Sepal.Width + Sepal.Length)

R produce dos gráficos, uno de Petal. Length contra Sepal.Width **y otro de** Petal.Length **contra** Sepal.Length (en ambos casos Petal.Length aparece en el eje *y*).

Sin embargo, no los produce de inmediato. Para que los gráficos aparezcan hay que apretar la tecla 'enter', pues ambos aparecen en la misma ventana.

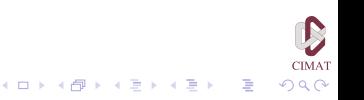

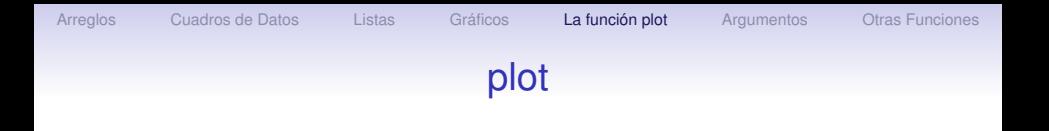

La instrucción

> plot(iris)

produce una matriz de gráficos donde aparecen todas las combinaciones posibles de las 5 variables.

En cambio,

```
> plot(∼ Sepal.Width + Sepal.Length
   + Petal.Width)
```
produce una matriz  $3 \times 3$  de gráficos donde aparecen las combinaciones posibles de las tres variables presentes en la instrucción.

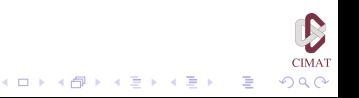

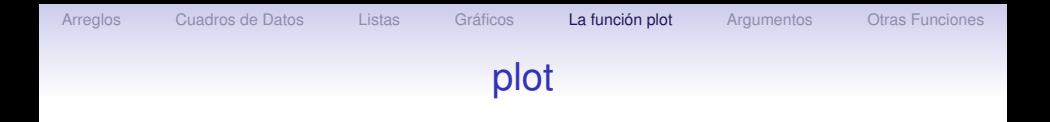

Recordemos que el archivo cars es una matriz de datos con dos columnas, la primera corresponde a la velocidad y la segunda a la distancia necesaria para frenar el vehículo. Si escribimos

> plot(cars)

obtenemos un gráfico de la primera columna (velocidad) en el eje *x* y la segunda columna (distancia) en el eje *y*.

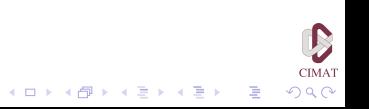

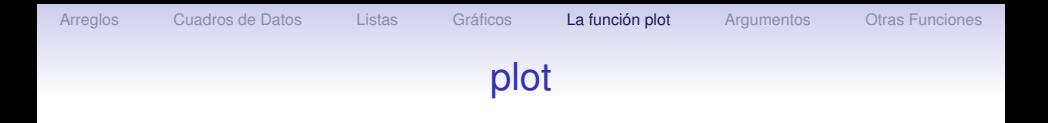

También es posible usar la instrucción plot con un objeto de clase ts, es decir, una serie de tiempo. Para mostrar un ejemplo usamos el archivo nhtemp, que tiene la temperatura media anual en grados Fahrenheit en New Haven, Connecticut, de 1912 a 1971.

> plot(nhtemp)

Como hemos visto, la función plot puede usarse con una gran variedad de argumentos y su efecto depende del argumento.

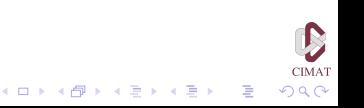

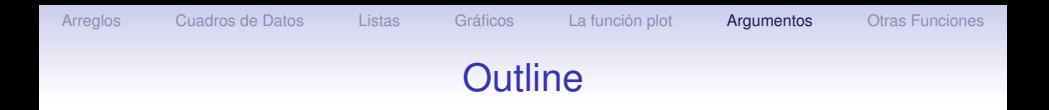

### [Arreglos](#page-2-0)

- [Cuadros de Datos](#page-21-0)
- [Listas](#page-34-0)
- [Gráficos](#page-58-0)
- [La función plot](#page-61-0)
- **[Argumentos](#page-69-0)**
- <span id="page-69-0"></span>[Otras Funciones](#page-80-0)

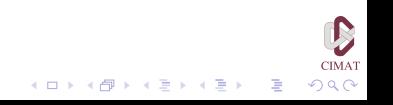

## Argumentos

Veamos ahora algunos de los argumentos que pueden incluirse en la función plot. El argumento type controla el tipo de gráfico de acuerdo a las siguientes posibilidades

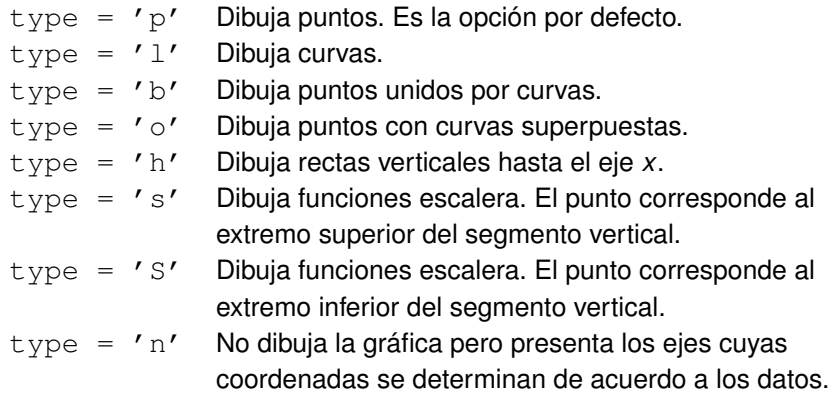

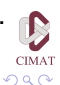

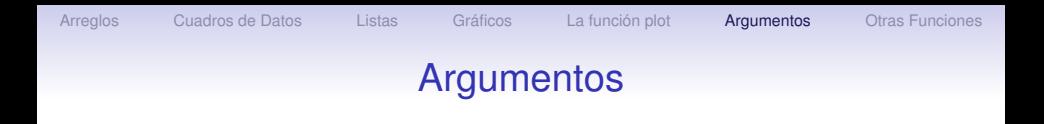

Veamos ejemplos de cada uno de estos casos, usando cars.

- > plot(cars, type='p')
- > plot(cars, type='l')
- > plot(cars, type='b')
- > plot(cars, type='o')
- > plot(cars, type='h')
- > plot(cars, type='n')

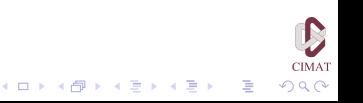
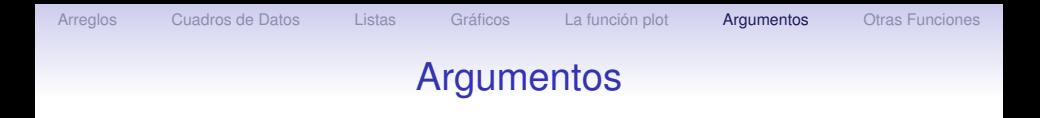

Para ver la diferencia entre las opciones 's' y 'S' vamos a hacer dos gráficos en una página usando el archivo pressure y superponiendo los datos.

 $\mathbf{4} \oplus \mathbf{1} \oplus \mathbf{4} \oplus \mathbf{1} \oplus \mathbf{1} \oplus \mathbf{1} \oplus \mathbf{1} \oplus \mathbf{1} \oplus \mathbf{1}$ 

 $QQ$ 

- $>$  par (mfrow=c(1,2))
- > plot(pressure,type='s')
- > points(pressure)
- > plot(pressure,type='S')
- > points(pressure)
- $>$  par (mfrow=c(1,1))

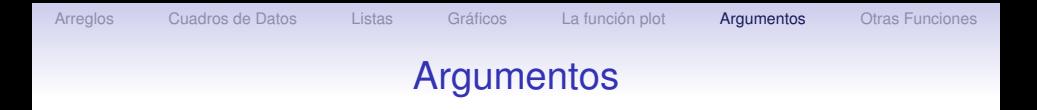

```
Para etiquetar los ejes se usan las instrucciones xlab =
'etiqueta', ylab = 'etiqueta':
```
> plot(cars, type='l', xlab='Velocidad', ylab='Distancia')

Para colocar un título en la gráfica usamos main ='*titulo*' mientras que sub ='*subtitulo*' crea un subtítulo que se coloca debajo del eje *x* con tamaño de letra más pequeño:

> plot(cars, type='l', xlab='Velocidad', ylab= 'Distancia', main ='Distancia de. Frenado vs Velocidad', sub='Datos tomados en 1920')

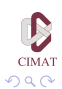

B

## **Argumentos**

Podemos también controlar el tipo, grosor y color de las lineas con las instrucciones  $lty$ ,  $lwd$   $y$   $col$ .

> plot(cars, type='l', xlab='Velocidad', ylab= 'Distancia', main = 'Distancia de Frenado vs. Velocidad', sub='Datos tomados en 1920', lty=2, lwd = 2, col=3)

El tipo de línea se puede especificar usando un código numérico o el nombre en inglés del tipo de trazo, colocado entre comillas.

De igual manera el color se puede especificar con un número o usando el nombre en inglés, entre comillas.

Para ver una lista de los colores disponibles se puede usar la instrucción colors().

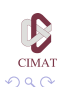

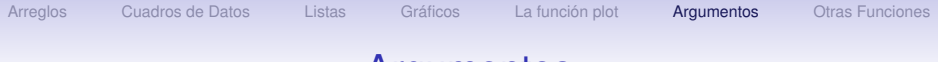

### Argumentos

Presentamos a continuación dos tablas que muestran los códigos y nombres en inglés para los tipos de línea y algunos colores básicos.

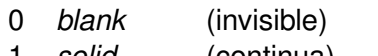

- *solid* (continua) 2 dashed
- *dotted*
- *dotdash* − · − · −
- 
- *longdash*
- *twodash* −− − −−

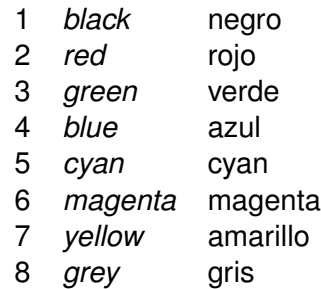

 $\left\{ \begin{array}{ccc} 1 & 0 & 0 \\ 0 & 1 & 0 \end{array} \right.$ 

Tabla 3.1 Códigos para tipos y colores de línea.

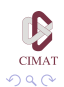

B

Argumentos

Si se trata de una gráfica de puntos, de manera similar podemos especificar el tipo de símbolo a usar, su tamaño y color.

Las opciones pch y cex permiten seleccionar el símbolo a usar y su tamaño. Veamos algunos ejemplos.

- $>$  plot(cars, pch=8, cex=1.2, col = 4)
- $>$  plot(cars, pch=15, cex=2, col = 5)
- $>$  plot(cars, pch=4, cex=0.5, col = 6)

Para ver los símbolos disponibles ejecutamos la siguiente instrucción:

 $>$  plot(rep(1,25), 1:25, pch=1:25)

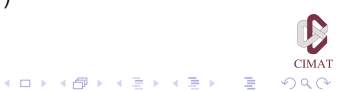

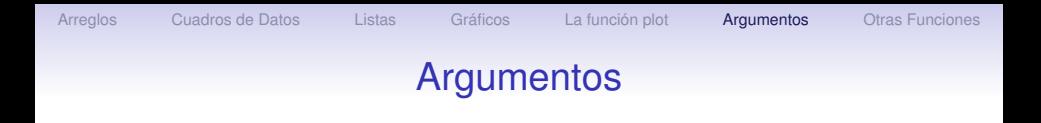

También es posible usar cualquier carácter colocándolo entre comillas:

- $>$  plot(cars, pch='r', cex=1.2, col = 2)
- > plot(cars, pch='∼', cex=1.5, col = 1)

y modificar las escalas de los ejes con las instrucciones  $x \lim y$ ylim:

 $\mathbf{E} = \mathbf{A} \oplus \mathbf{A} + \mathbf{A} \oplus \mathbf{A} + \mathbf{A} \oplus \mathbf{A} + \mathbf{A} \oplus \mathbf{A}$ 

 $QQ$ 

 $>$  plot(cars, xlim=c(0,30), ylim=c(0,150))

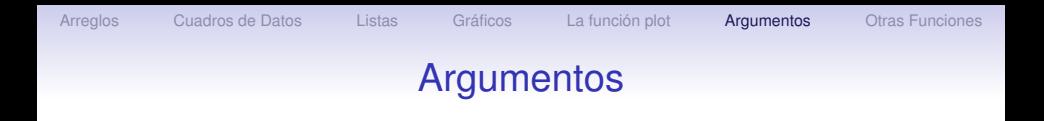

Otros argumentos que se pueden usar son los siguientes

 $log = 'x'$  $log = 'y'$  $log = 'xy'$  Cambia la escala de los ejes seleccionados a logarítmica. add = TRUE Superimpone el gráfico a la figura que se encuentre en la ventana activa. axes = FALSE Suprime la generación de los ejes. Es útil para añadir luego ejes particulares con la instrucción axis(). Por defecto se tiene  $axis = TRURE$ .

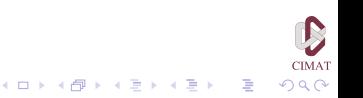

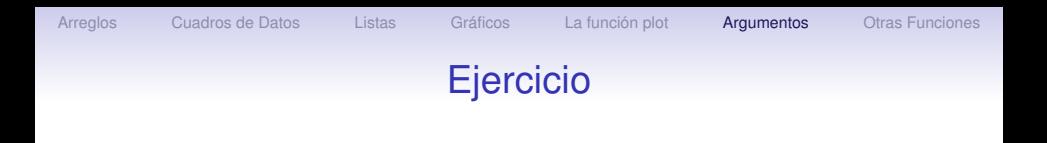

### Ejercicio

- 1. Haga una gráfica del conjunto de datos women con líneas y puntos superpuestos. Coloque 'Altura' como etiqueta en el eje *x* y 'Peso' en el *y*. Como título ponga 'Valores promedio de altura y peso', subtitulo: 'Mujeres de 30 a 39 años'.
- 2. Repita el gráfico anterior con una línea cortada de color azul y grueso 2. Modifique la escala del eje x para que vaya de 55 a 75, y la del eje y para que vaya de 110 a 170.

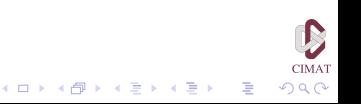

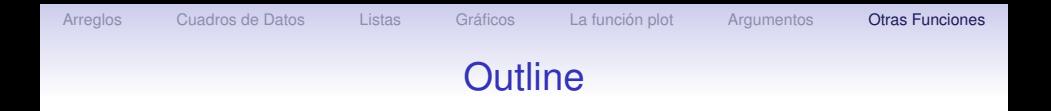

### [Arreglos](#page-2-0)

- [Cuadros de Datos](#page-21-0)
- [Listas](#page-34-0)
- [Gráficos](#page-58-0)
- [La función plot](#page-61-0)
- [Argumentos](#page-69-0)
- <span id="page-80-0"></span>[Otras Funciones](#page-80-0)

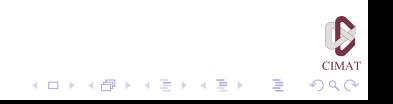

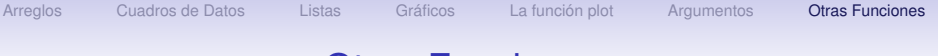

### Otras Funciones

En R hay tres tipos de funciones gráficas:

- **Funciones gráficas de alto nivel.** Crean una nueva gráfica en la ventana, posiblemente con ejes, titulo, etiquetas, etc. El comando plot es un comando de alto nivel.
- **Funciones gráficas de bajo nivel.** Sirven para añadir información a una gráfica existente, tales como puntos, lineas, etiquetas, etc.
- **Funciones gráficas interactivas**, que permiten añadir o extraer información interactivamente de una gráfica existente, usando algún mecanismo como el ratón.

Veamos otras funciones de alto nivel que permiten crear distintos tipos de gráficos.

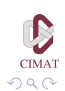

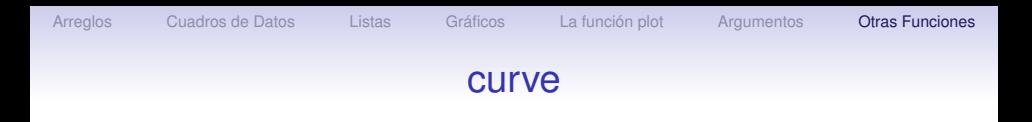

Para graficar una función continua sobre un conjunto específico de valores se puede usar la función curve cuya  $sintaxis$  es curve (expr, from, to, add=FALSE, ...).

Los argumentos son

- expr Fórmula escrita usando x como variable,
- from, to Rango de valores sobre el cual se hará la gráfica de la función,
- add Valor lógico. Si es cierto ('TRUE'), la curva se añade a la gráfica activa.

Veamos un ejemplo

> curve 
$$
(x^3 - 3*x, -2, 2)
$$

 $>$  curve(x^2-2, add=TRUE, col='blue')

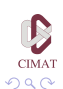

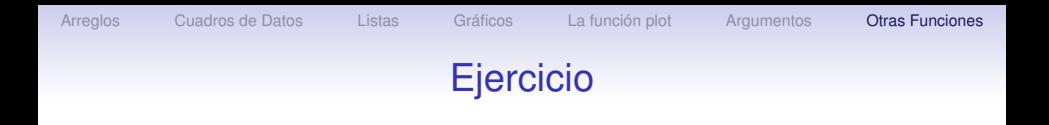

Ejercicio

- 1. Haga una gráfica de la función cos(3*x*) de 0 a 3, de color azul.
- 2. Superponga la gráfica de sin(2*x*) de color rojo.

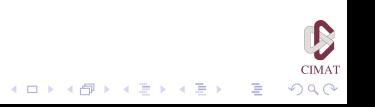

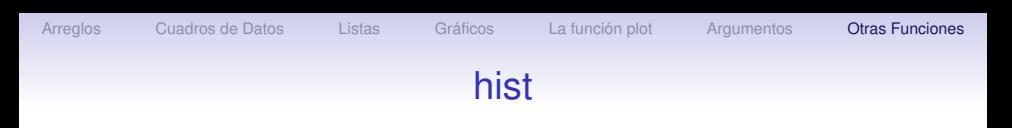

La función para crear histogramas en R es hist y su sintaxis es

```
hist(x, breaks = 'Sturges', freq = NULL,
        probability = ! freq, ...).
```
Los argumentos son

breaks que puede ser

- un vector con los extremos de las celdas del histograma,
- un número que indica cuántas celdas debe tener el histograma,
- una serie de caractéres que corresponden al nombre de un algoritmo para calcular el número de celdas,
- Una función para calcular el número de celdas.

En los últimos tres casos el valor se toma como sugerencia.

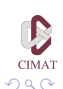

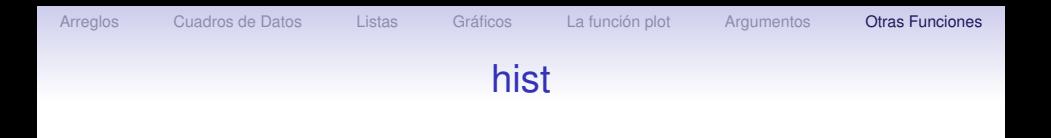

### freq Parámetro lógico.

• Si es cierto ('TRUE') el histograma representa el número de datos que hay en cada clase.

4 0 > 4 fl > 4 fl > 4 fl > 5

つくい

• Si es falso ('FALSE') representa frecuencias relativas.

probability Es lo contrario de frequency.

Hay argumentos adicionales que se pueden ver usando help(hist).

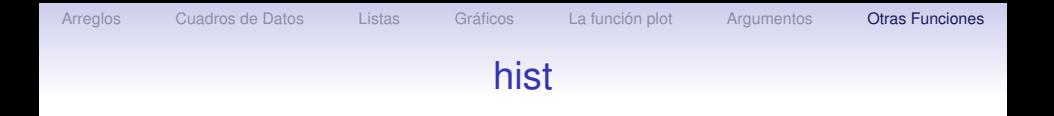

Para obtener el número de celdas hay tres algoritmos: Sturges, que se usa por defecto, Scott y FD, por Friedman-Diaconis. El algoritmo de Sturges usa la siguiente fórmula para calcular el número de intervalos

 $\lceil \log_2(n) + 1 \rceil$ 

donde *n* es el tamaño de la muestra y  $\lceil \cdot \rceil$  es el operador techo, que calcula el menor entero mayor o igual a la cantidad entre los símbolos. La fórmula de Scott está basada en la desviación típica σ: 3.5σn<sup>−1/3</sup>, mientras que la de Friedman y Diaconis se basa en el rango inter-cuartil (*ric*): 2 · *ric* · *n* −1/3 .

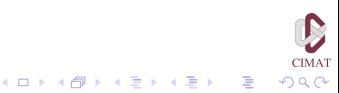

# hist

Veamos algunos ejemplos,

> hist(Sepal.Width)

> hist(Sepal.Width,breaks='Scott')

> hist(Sepal.Width,breaks='FD')

> hist(Sepal.Width,breaks=18,freq=FALSE)

Vemos que los tres primeros gráficos son iguales. En cuanto al último, observamos que en lugar de 18 clases se tomaron 24. Si cambiamos la variable a Petal. Length obtenemos

> hist(Petal.Length)

> hist(Petal.Length,breaks='Scott')

> hist(Petal.Length,breaks='FD')

> hist(Petal.Length,breaks=18,freq=FALSE) Vemos ahora que las fórmulas de Scott y FD dan un menor número de clases que la de Sturges y, de nuevo, la última gráfica no tiene exactamente 18 clases.

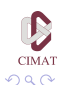

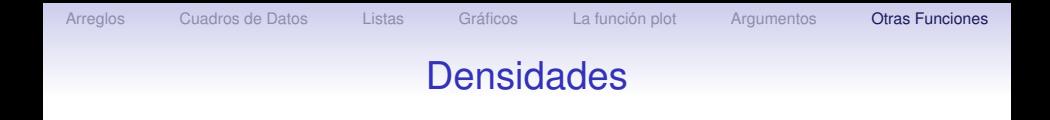

Aunque no existe una función residente en R para graficar la densidad estimada a partir de un conjunto de datos, es posible combinar las funciones density y plot para obtener una gráfica de la densidad.

Estas gráficas con frecuencia son preferibles a los histogramas, pero al igual que ellos, su forma puede depender bastante de los parámetros seleccionados.

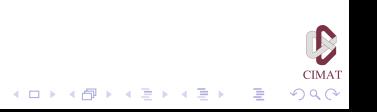

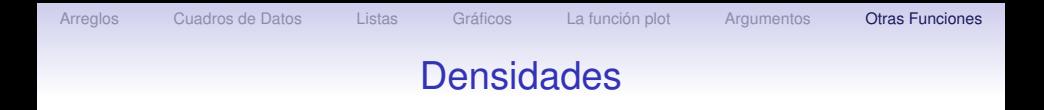

### La sintaxis de la instrucción es

density(x, bw = "nrd0", adjust = 1, kernel = c("gaussian", "epanechnikov", "rectangular", "triangular", "biweight", "cosine", "optcosine"),  $\ldots$ ).

#### Los argumentos son:

- bw El ancho de la ventana (*bandwidth*) para estimar la densidad.
- adjust Un número que se multiplica por el ancho de la ventana.
- kernel Indica el tipo de núcleo de usar para la estimación. Por defecto se toma el núcleo Gaussiano.

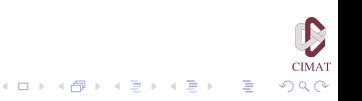

[Arreglos](#page-2-0) [Cuadros de Datos](#page-21-0) [Listas](#page-34-0) [Gráficos](#page-58-0) [La función plot](#page-61-0) [Argumentos](#page-69-0) **[Otras Funciones](#page-80-0)** 

# **Densidades**

En general resulta más conveniente modificar el ancho de la ventana de estimación a través del parámetro adjust. Tanto el ancho de la ventana como la selección de núcleo pueden alterar la apariencia del gráfico.

- $>$  par (mfrow=c(1,3))
- > plot(density(Sepal.Length))
- > plot(density(Sepal.Length,adjust=2))
- > plot(density(Sepal.Length,adjust=0.5))
- $>$  par (mfrow=c(2,3))
- > plot(density(Sepal.Length,kernel='epa'))
- > plot(density(Sepal.Length,kernel='rec'))
- > plot(density(Sepal.Length,kernel='tri'))
- > plot(density(Sepal.Length,kernel='biw'))
- > plot(density(Sepal.Length,kernel='cos'))
- > plot(density(Sepal.Length,kernel='opt'))

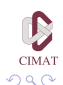

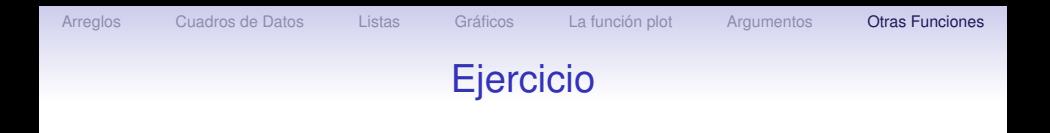

Ejercicio

- 1. Para el conjunto de datos trees haga histogramas para cada una de las variables con 6, 12 y 18 clases.
- 2. Haga una gráfica de la densidad estimada para las variables del mismo conjunto usando distintos valores de adjust (0.5, 0.75, 1, 1.25, 1.5).

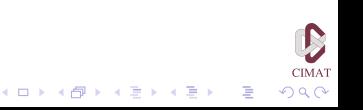

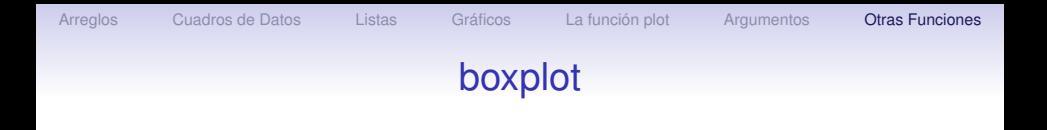

- Para un conjunto de datos, los cuartiles son los puntos que dividen al conjunto de datos ordenados en cuatro grupos con los mismos datos.
- El *rango intercuartil (ric)* es el intervalo que va del primer cuartil al tercero.
- El rango intercuartil se usa para construir el diagrama de caja o "*boxplot*'. Este tipo de diagramas tiene varias versiones, pero en general se representa el rango intercuartil por una caja o rectángulo, de modo que los extremos del rectángulo están ubicados en el primer y tercer cuartil, tal como se indica en la figura 3.1.

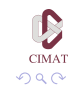

**←ロ ▶ ← 伊 ▶ ← ミ ▶ ← ミ ▶ │ ミ** 

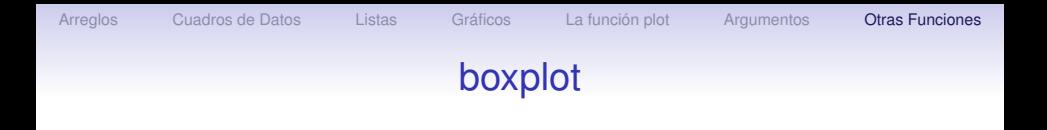

- Dentro del rectángulo se indica por una línea o un punto la ubicación de la mediana.
- Fuera del rectángulo se dibujan dos segmentos, llamados 'bigotes' que llegan hasta los datos más lejanos que estén a una distancia menor o igual a 1.5 × (*ric*) del rectángulo, donde *ric* representa el rango intercuartil.
- Cualquier punto que no esté incluido en este rango se representa individualmente y se considera un punto atípico (outlier).

**モニマイボメイミメイロメ** 

 $2Q$ 

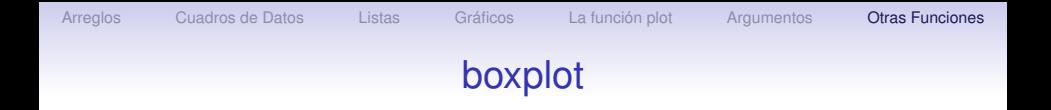

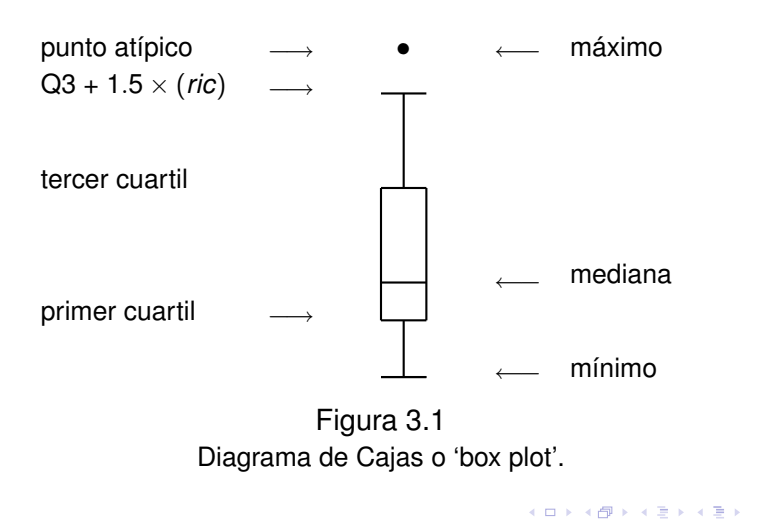

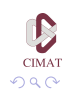

 $\Rightarrow$ 

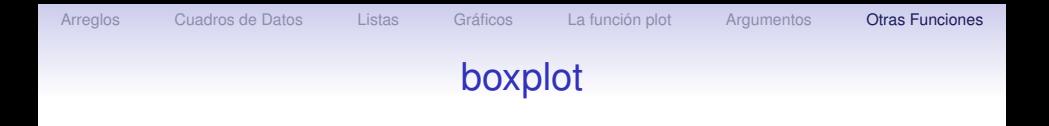

Los diagramas de caja son muy útiles porque dan, de manera visual, una gran cantidad de información sobre la distribución de los datos.

A continuación generamos una matriz de 10 columnas, en cada una de las cuales hay un vector de tamaño 100 de números aleatorios generados a partir de la distribución Gaussiana típica y luego hacemos los boxplots correspondientes. Finalmente, hacemos los boxplots para los datos iris.

**モニマイボメイミメイロメ** 

 $2Q$ 

- > normat <- matrix(rnorm(1000),ncol=10)
- > boxplot(data.frame(normat))
- > boxplot(iris[,1:4])

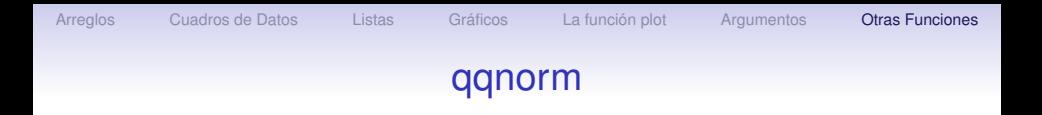

Un qq-plot normal es un método gráfico para estudiar la bondad de ajuste de un conjunto de datos a la distribución normal. Si  $q_i = i/(n + 1)$  graficamos los puntos

$$
(F_n^{-1}(q_i), \Phi^{-1}(q_i)), \qquad i = 1, \ldots, n.
$$

donde *F<sup>n</sup>* es la función de distribución empírica, es decir, hacemos una gráfica de los cuantiles empíricos de los datos vs. los cuantiles correspondientes de la distribución normal.

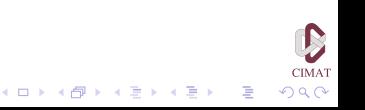

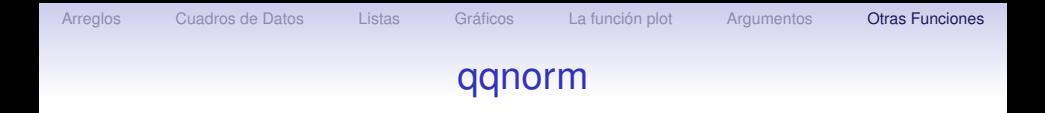

Observe que no es necesario seleccionar los parámetros de ubicación y escala,  $\mu$  y  $\sigma$ , ya que  $\mathit{F}^{-1}_{n}(q_{\scriptscriptstyle{I}})=x_{(i)},$  donde  $x_{(i)}$  es el *i*-ésimo estadístico de orden la muestra, y si

$$
F_n^{-1}(q_i) \approx \Phi_{\mu,\sigma}^{-1}(q_i) = \mu + \sigma \Phi^{-1}(q_i)
$$

entonces la gráfica de

$$
(\Phi^{-1}(q_i),x_{(i)})
$$

estará cerca de la recta *y* = µ + σ*x*.

El punto de corte con el eje *y* y la pendiente de la recta nos dan estimaciones de  $\mu$  y  $\sigma$ .

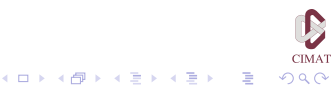

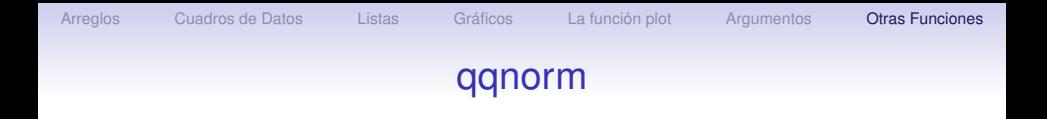

- En R la función qqnorm(x) hace un qq-plot normal de los datos x.
- La función  $qqline(x)$  traza una línea recta que pasa por el primer y tercer cuartil.
- > qqnorm(normat)
- > qqline(normat)

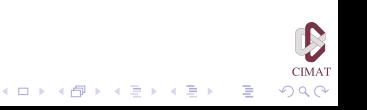

4 0 > 4 fl > 4 fl > 4 fl > 5

# qqplot

Esta instrucción es similar a la anterior pero en lugar de comparar los cuantiles de la muestra con los de la distribución normal, permite comparar dos muestras.

Es posible combinarla con la función q*dist*, que calcula los cuantiles de la distribución *dist*, para comparar los cuantiles de una muestra con los cuantiles de una distribución dada. Como ejemplo, generamos dos muestra de tamaño 100 de la distribución normal y las comparamos y luego comparamos con

los cuantiles de la distribución  $t$  con dos grados de libertad:

- $>$  muestra.1  $<-$  rnorm(100)
- > muestra.2 <- rnorm(100)
- > qqplot(muestra.1,muestra.2)
- $>$  cuantiles.t  $<-$  qt $(1:100/100, df=2)$
- > qqplot(muestra.1,cuantiles.t)
- > qqplot(muestra.2,cuantiles.t)

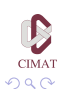

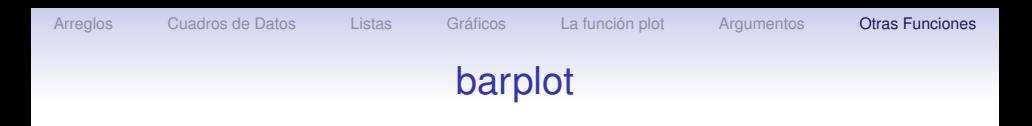

El diagrama de barras (barplot) es útil para representar con barras el número de veces que ocurre un evento.

Es posible usarla con datos numéricos o con datos categóricos para los cuales hemos usado la función table.

Para mostrar un primer ejemplo, vamos a generar una muestra de 100 números de la distribución de Poisson con parámetro 5 y luego hacemos el diagrama. La segunda versión del diagrama usa la instrucción rainbow para darle color a las barras.

$$
>
$$
 tN  $<$  table(Ni  $<$   $rpois(100, lambda=5))$ 

- > barplot(tN)
- > r <- barplot(tN, col=rainbow(20))

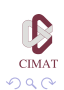

**モニマイボメイミメイロメ** 

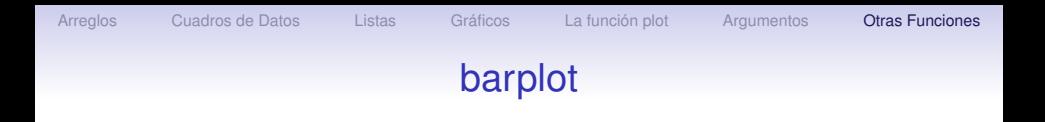

Para el segundo ejemplo usamos el archivo esoph que contiene datos sobre un estudio de cancer en el esófago. Las variables son la edad agegp (en 6 categorías), consumo de alcohol alcgp y de tabaco tobgp (en 4 categorías cada uno).

- > barplot(table(esoph\$agegp))
- > barplot(table(esoph\$agegp,esoph\$tobgp))
- > barplot(table(esoph\$agegp,esoph\$alcgp))
- > barplot(table(esoph\$tobgp,esoph\$alcgp), beside=TRUE)

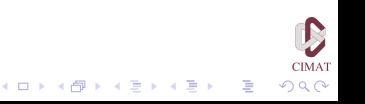

## pairs

Esta función produce una matriz de gráficos. El argumento puede ser una matriz o cuadro de datos o también una fórmula, como por ejemplo  $\sim$  x + y + z. En este caso cada sumando representa una variable a ser usada en la construcción de los pares de gráficos. Por ejemplo,

- > pairs(iris)
- > pairs( ∼ Sepal.Length + Petal.Length + Petal.Width)
- > pairs(iris[1:4], main = "Anderson's Iris Data - 3 species", pch =  $21$ , bq = c("red", "green3", "blue") [unclass(iris\$Species)])
- > pairs(∼ Fertility + Education + Catholic, data = swiss, subset = Education < 20, main =  $''$ Swiss data, Education < 20")

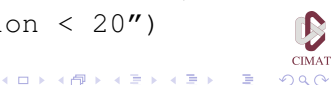

## coplot

Esta instrucción produce gráficas condicionadas. La sintaxis es coplot(fórmula, datos, ...). La fórmula describe la forma de la gráfica condicionada. La fórmula y  $\sim x + a$ indica que se harán gráficas de  $\gamma$  contra x, condicionando por el valor de la variable a. En cambio, una fórmula del tipo y  $\sim$  $x \mid a \cdot b$  indica que las gráficas deben condicionarse en los valores de las dos variables  $a \vee b$ . Veamos algunos ejemplos tomados de la ayuda de R.

- > coplot(lat ∼ long | depth, data = quakes)
- > given.depth <- co.intervals(quakes\$depth, number=4, overlap=.1)
- > coplot(lat ∼ long | depth, data = quakes, given.v=given.depth, rows=1)

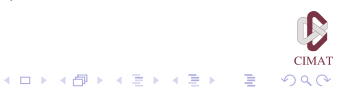

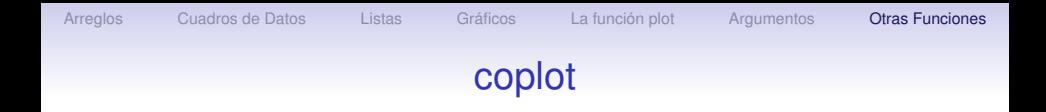

- > ll.dm <- lat ∼ long | depth \* mag
- $>$  coplot (11.dm, data = quakes)
- $>$  coplot(ll.dm, data = quakes, number=c(4,7), show.given=c(TRUE,FALSE))
- $>$  coplot(ll.dm, data = quakes, number=c(3,7), overlap= $c(-.5,.1)$ )

K ロ ▶ K @ ▶ K 할 ▶ K 할 ▶ | 할 | K 9 Q Q

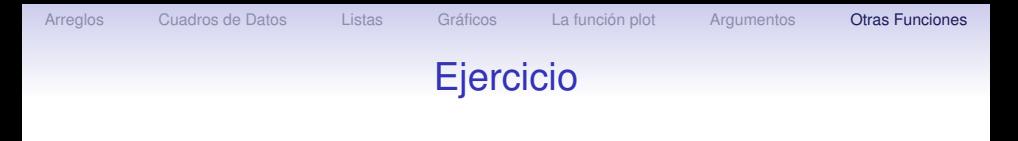

Ejercicio

- 1. El archivo mtcars tiene información sobre 11 variables para 32 modelos de carros. Use la ayuda u otra función para identificar los nombres de las variables.
- 2. Utilice la función pairs para obtener graficas a pares de todas las variables del archivo.
- 3. Haga ahora gráficas a pares del rendimiento, desplazamiento, potencia y peso.
- 4. Usando la instrucción coplot haga una gráfica de rendimiento contra desplazamiento condicional a los valores del número de cilindros y el tipo de transmisión.
- 5. Para mejorar la gráfica anterior, use los condicionantes como factores.

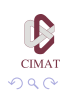

### persp

Esta función dibuja la perspectiva de superficies en el plano *xy*. La sintaxis es persp( $x = \text{seq}(0, 1, \text{len} = \text{nrow}(z))$ ,  $y = \text{seq}(0, 1, \text{len} = \text{ncol}(z)), z, ...$ .Los vectores  $x$ , y tienen la ubicación de las rectas que forman la retícula sobre la cual se miden los valores de z. Deben estar en orden ascendente y por defecto se toman valores igualmente espaciados entre 0 y 1. Si  $\times$  es una matriz se toman los valores  $x \xi x$  y  $x \xi y$  por x, y, respectivamente. z es una matriz que contiene los valores a ser graficados.

$$
> x <= \text{seq}(-10, 10, \text{length}=30)
$$

$$
> \, y \, \leftarrow \, x
$$

 $> f \leq -$  function(x, y) r  $\leq -$  sqrt(x<sup>^</sup>2+y<sup>^</sup>2);  $10*sin(r)/r$ 

$$
> z <= outer(x, y, f)
$$

- $> z[i s, na(z)] < -1$
- >  $persp(x,y,z,$  theta=30,  $phi=30$ , expand=0.5, col='lightblue')**KORKARA KERKER DE VOQO**

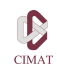

## contour

Esta función crea una gráfica de contornos o añade contornos a una gráfica. La sintaxis es

```
contour(x = seq(0,1, len = nrow(z)), y =seq(0, 1, len = ncol(z)), z, nlevels = 10,levels = pretty(zlim, nlevels), labels =
NULL, \ldots).
```
Las variables  $x$ ,  $y$ ,  $z$  tienen las mismas características que para la función persp. El argumento nlevels indica el número de niveles para el trazado de los contornos, a menos que se indiquen los niveles deseados usando el argumento levels. Finalmente labels es un vector con las etiquetas correspondientes a las curvas de contorno. Si no se asigna ningún valor a este argumento, se usan los niveles como etiquetas.

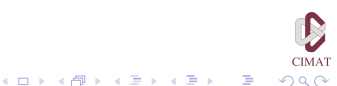
[Arreglos](#page-2-0) [Cuadros de Datos](#page-21-0) [Listas](#page-34-0) [Gráficos](#page-58-0) [La función plot](#page-61-0) [Argumentos](#page-69-0) [Otras Funciones](#page-80-0) contour > x <- y <- seq(-4\*pi, 4\*pi, len = 27) > r <- sqrt(outer(x∧2, y∧2, '+'))

$$
> \text{opar} <- \text{par} (\text{mfrow}=c(1,1)),
$$
  

$$
\text{mar} = c(5.1, 4.1, 4.1, 2.1))
$$

$$
par(mfrow = c(2, 2), mar = rep(0, 4))
$$

$$
> for (f in pi^(0:3))
$$

$$
> \text{contour}(\cos(r^2) * \exp(-r/f), \text{ drawlabels} = \text{FALSE, axes} = \text{FALSE, frame} = \text{TRUE})
$$

> par(opar)

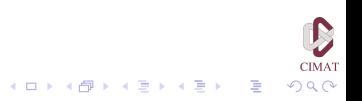

イロトメ団トメミトメミト

[Arreglos](#page-2-0) [Cuadros de Datos](#page-21-0) [Listas](#page-34-0) [Gráficos](#page-58-0) [La función plot](#page-61-0) [Argumentos](#page-69-0) [Otras Funciones](#page-80-0)

## Funciones Gráficas

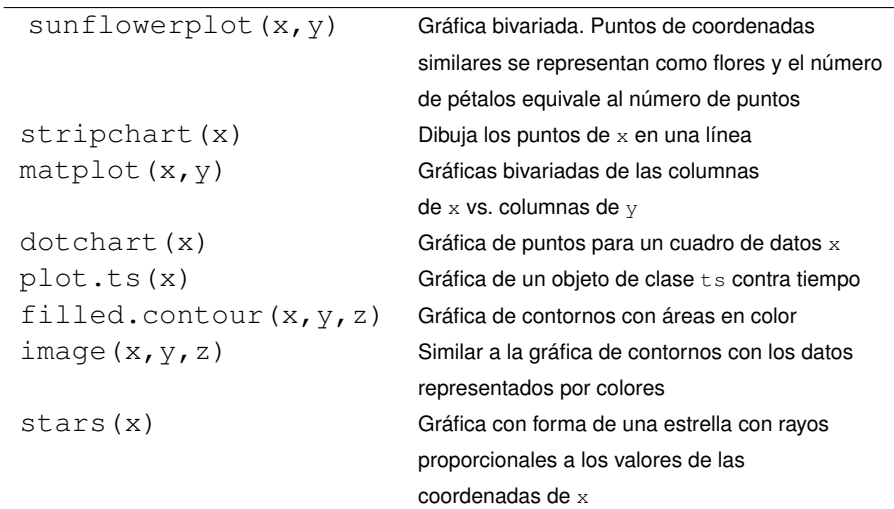

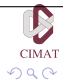

È

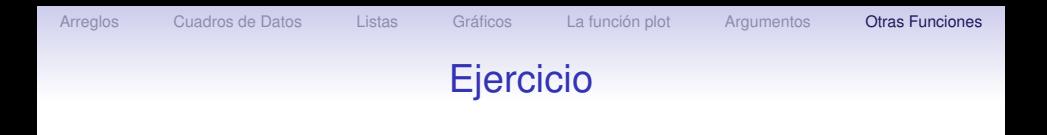

## Ejercicio

- 1. Haga una gráfica tipo sunflowerplot para las variables Petal.Length **y** Petal.Width **de** iris
- 2. Usando el comando stripchart y el conjunto de datos Orange haga una gráfica de circumference como función de age.
- 3. Haga un diagrama stars para las 7 primeras variables del archivo mtcars. Use la opción full=FALSE para obtener un gráfico más claro.

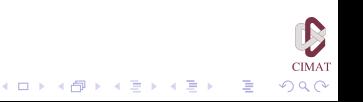